# Dell™ Server PRO Management Pack 1.0 para Microsoft® System Center Virtual Machine Manager 2008

# Guía del usuario

#### **Notas y precauciones**

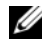

**NOTA:** Una NOTA proporciona información importante que le ayudará a utilizar mejor el equipo.

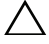

**PRECAUCIÓN: Un mensaje de PRECAUCIÓN indica la posibilidad de daños en el hardware o la pérdida de datos si no se siguen las instrucciones.**

**Abril de 2009**

 $\_$ 

**La información contenida en este documento puede modificarse sin previo aviso. © 2009 Dell Inc. Todos los derechos reservados.**

Queda estrictamente prohibida la reproducción de este material en cualquier forma sin la autorización por escrito de Dell Inc.

Marcas comerciales utilizadas en este texto: *Dell*, el logotipo *DELL*, *PowerEdge* y *OpenManage* son marcas comerciales de Dell Inc.; *Microsoft*, *Windows*, *Windows Server* y *Vista* son marcas comerciales o marcas comerciales registradas de Microsoft Corporation en Estados Unidos y/ u otros países.

Es posible que se utilizan otros nombres y marcas comerciales en este documento para hacer referencia a las entidades que son dueñas de las marcas y nombres o a sus productos. Dell Inc. renuncia a cualquier interés sobre la propiedad de marcas y nombres comerciales que no sean los suyos.

## **Contenido**

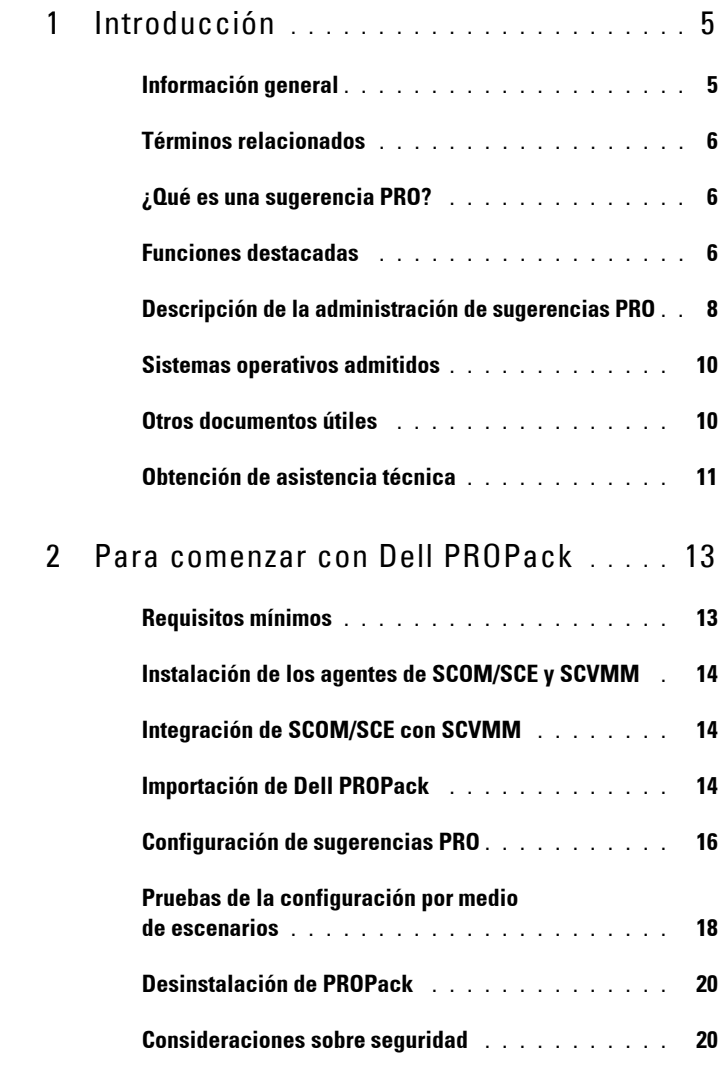

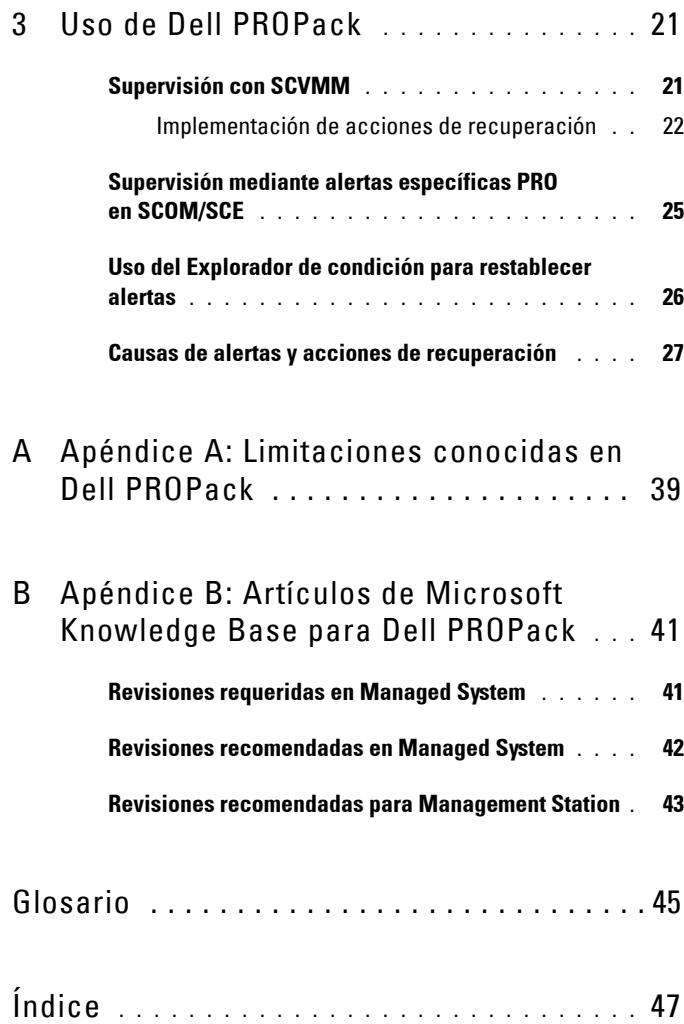

# **1**

# <span id="page-4-0"></span>**Introducción**

<span id="page-4-4"></span>Este documento está dirigido a los administradores de sistemas que utilizan Dell™ Server PRO Management Pack (Dell PROPack) para supervisar sistemas Dell y ejecutar acciones correctivas cuando se identifican sistemas ineficientes.

La integración de Dell PROPack con System Center Operations Manager (SCOM) 2007 SP1/ System Center Essential (SCE) 2007 SP1 y System Center Virtual Machine Manager (SCVMM) 2008 permite administrar entornos virtuales de manera proactiva y asegurar la alta disponibilidad de los sistemas Dell.

- **PRECAUCIÓN: Debido a la posibilidad de que ocurran daños y/o pérdidas de datos, Dell recomienda que los procedimientos que se describen en este documento sólo los realice personal con conocimiento y experiencia en el uso del sistema operativo Microsoft® Windows® y de Systems Center Operations Manager 2007/ System Center Essentials 2007.**
- **NOTA:** Lea el archivo "léame" de Dell PROPack, DellPROMP1.0\_Readme.txt, que contiene la información más reciente sobre el software y los requisitos de Management Station, además de la información sobre problemas conocidos. Encontrará el archivo "léame" comprimido en el ejecutable de autoextracción Dell.Connections.PROPack. También está publicado en la página de documentación de Systems Management del sitio web de asistencia de Dell: support.dell.com.

## <span id="page-4-3"></span><span id="page-4-2"></span><span id="page-4-1"></span>**Información general**

System Center Operations Manager (SCOM) 2007/ System Center Essentials (SCE) 2007 utiliza módulos de administración para recopilar y almacenar información sobre hardware y aplicaciones junto con una descripción de su condición. Dell PROPack funciona con SCOM/SCE y System Center Virtual Machine Manager (SCVMM) 2008 para administrar los dispositivos físicos de Dell y las máquinas virtuales que albergan por medio de esta información disponible sobre la condición. Dell PROPack recomienda acciones correctivas cuando los objetos que supervisa pasan a un estado degradado (por ejemplo, una falla de disco virtual o error predictivo de unidad). Para ello, aprovecha la capacidad de supervisión y emisión de alertas de SCOM/SCE y las capacidades correctivas de SCVMM.

## <span id="page-5-0"></span>**Términos relacionados**

- <span id="page-5-6"></span>• *Un sistema administrado* es un sistema Dell que ejecuta Dell™ OpenManage™ System Administrator y es supervisado y administrado por medio de SCOM/SCE y SCVMM. Este sistema se puede administrar de manera local o remota mediante un explorador web compatible.
- <span id="page-5-3"></span>• *Una estación de administración* puede ser un sistema Dell basado en Microsoft® Windows® que se usa para administrar infraestructuras virtualizadas.

## <span id="page-5-1"></span>**¿Qué es una sugerencia PRO?**

<span id="page-5-7"></span><span id="page-5-4"></span>Una sugerencia PRO (Rendimiento y optimización de recursos) es una función que permite supervisar la infraestructura virtualizada y enviar alertas cuando existe la oportunidad de optimizar el uso de estos recursos. Una ventana *Sugerencia PRO* consiste en la descripción del suceso que produjo la sugerencia PRO y la acción correctiva sugerida. Esta función le permite equilibrar las cargas de las máquinas virtuales entre los hosts físicos cuando se superan determinados umbrales, como por ejemplo el de la temperatura de CPU. Como alternativa, usted puede migrar las máquinas virtuales de un host a otro cuando se detecta una falla de hardware.

La ventana Sugerencia PRO en la consola de administrador de SCVMM permite ver las sugerencias PRO activas para los grupos de hosts. La consola de SCOM/SCE también muestra las alertas correspondientes a fin de asegurar una experiencia de supervisión congruente.

Usted puede implementar la acción recomendada que se menciona en la sugerencia PRO de manera manual o automática.

## <span id="page-5-5"></span><span id="page-5-2"></span>**Funciones destacadas**

Dell PROPack 1.0:

• Simplifica la administración de máquinas físicas y virtuales en los sistemas Dell PowerEdge™ que ejecutan el sistema operativo Windows Server 2008 x64 Hyper-V con SCVMM 2008, mediante la constante supervisión de la condición de la infraestructura virtual.

- Funciona con SCOM/SCE y SCVMM para detectar sucesos tales como la pérdida de redundancia de suministro de energía, temperaturas superiores a los valores de umbral, error de batería de almacenamiento de sistema, falla de disco virtual, etc. Para obtener más información sobre los sucesos admitidos por Dell PROPack, consulte ["Causas de alertas y acciones de](#page-26-1)  [recuperación](#page-26-1)".
- Genera una sugerencia PRO cuando el hardware supervisado entra en un estado degradado. La sugerencia PRO puede ser:
	- una acción correctiva, como un movimiento de máquinas virtuales.
	- una acción recomendada, como poner el host en modo de mantenimiento. El usuario puede optar por tomar una acción correctiva, como por ejemplo, migrar las máquinas virtuales a otro host en buen estado.
- Minimiza el tiempo de inactividad mediante la implementación de la acción correctiva que brindan las sugerencias PRO, si está configurada de tal manera.

## <span id="page-7-0"></span>**Descripción de la administración de sugerencias PRO**

Para ayudar a comprender la manera en la que funciona Dell PROPack, esta sección explica una configuración típica y la secuencia de sucesos involucrados.

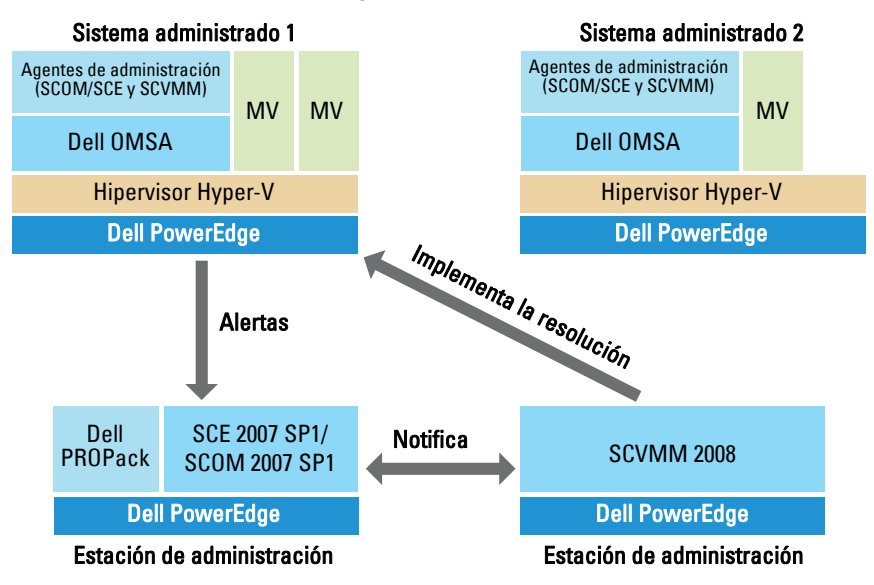

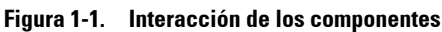

En la figura, un grupo de sistemas Dell PowerEdge representan los sistemas administrados. Dos sistemas Dell PowerEdge actúan como las estaciones de administración que albergan a SCOM/SCE y SCVMM. Dell OpenManage Server Administrator genera alertas de gravedad relevantes para los objetos supervisados cuando se pasa a un estado degradado. Dell PROPack contiene una asignación entre las alertas de Server Administrator y la sugerencia PRO relacionada.

La siguiente tabla describe la secuencia de sucesos que ocurren al generar y manejar una sugerencia PRO típica.

| Número de<br>secuencia | <b>Suceso</b>                                                                                                    |
|------------------------|----------------------------------------------------------------------------------------------------|
| -1                     | Los agentes de SCOM/SCE instalados en el host<br>detectan las alertas de advertencia, error o falla regis-<br>tradas por Dell OpenManage Server Administrator. |
| 2                      | Se envía una alerta a SCOM/SCE.                                                                                                    |
| $\overline{3}$         | La consola SCOM/SCE muestra la alerta específica<br>PRO activa                                                                                                 |
| $\overline{4}$         | SCOM/SCE envía una notificación sobre la alerta y<br>la identificación de la sugerencia PRO relacionada<br>a SCVMM.                                            |
| 5                      | SCVMM muestra una entrada correspondiente en la<br>ventana Sugerencia PRO.                                                                                     |
| 6                      | Usted puede optar por implementar la acción de<br>recuperación en el sistema administrado respectivo.                                                          |
| 7                      | SCVMM notifica a SCOM/SCE acerca de la ejecución<br>correcta de la acción de recuperación.                                                                     |
| $\mathbf{8}$           | El estado de la sugerencia PRO se muestra como<br>"Resuelto" en la consola SCVMM después de la<br>implementación correcta de la sugerencia PRO.                |

**Tabla 1-1. Secuencia de sucesos con descripción**

Para obtener más información acerca de los tipos de sucesos y de las acciones correctivas relacionadas, consulte "[Causas de alertas y acciones de](#page-26-1)  [recuperación](#page-26-1)".

## <span id="page-9-0"></span>**Sistemas operativos admitidos**

Para acceder a la matriz detallada de compatibilidad de sistemas operativos, consulte el archivo "léame" de Dell PROPack: DellPROMP1.0\_Readme.txt. Encontrará el archivo "léame" comprimido en el ejecutable de autoextracción **Dell\_ PROPack\_1.0.0\_A00.exe.** También está publicado en la página de documentación de Systems Management del sitio web de asistencia de Dell: **support.dell.com**.

## <span id="page-9-1"></span>**Otros documentos útiles**

Además de esta *guía del usuario*, es posible que sea necesario consultar las siguientes guías que están disponibles en el sitio web de asistencia de Dell, en **support.dell.com**:

- La *Guía del usuario de instalación y seguridad de Dell OpenManage* proporciona información detallada sobre los procedimientos de instalación e instrucciones paso a paso para instalar, actualizar y desinstalar Server Administrator en cada uno de los sistemas operativos admitidos.
- La *Guía de instalación rápida del software de Dell OpenManage* proporciona una descripción general de las aplicaciones que se pueden instalar en la estación de administración (consola) y en los sistemas administrados. Este documento también contiene los procedimientos para instalar las aplicaciones de consola y de sistema administrado en los sistemas que ejecutan los sistemas operativos compatibles.
- La *Guía de compatibilidad de Dell OpenManage Server Administrator* brinda información de compatibilidad acerca de la instalación y operación de Server Administrator en varias plataformas (o sistemas) de hardware que ejecutan sistemas operativos compatibles.
- La *Guía de referencia del CIM de Dell OpenManage Server Administrator* documenta el proveedor del Modelo de información común (CIM), una extensión del archivo de formato de objeto de administración (MOF) estándar. El MOF del proveedor del CIM describe las clases de objetos de administración compatibles.
- En la *Guía de referencia de mensajes de Dell OpenManage Server Administrator* se presenta una lista de mensajes que aparecen en el registro de alertas de la página de inicio de Server Administrator o en el visor de

sucesos del sistema operativo. En esta guía se explica el texto, la gravedad y la causa de cada uno de los mensajes de alerta que Server Administrator envía.

- La *Guía del usuario de la interfaz de línea de comandos de Dell OpenManage Server Administrator* documenta la interfaz de línea de comandos completa de Server Administrator, incluso una explicación de los comandos de la interfaz de línea de comandos (CLI) para ver el estado del sistema, acceder a registros, crear informes, configurar diversos parámetros de componentes y establecer umbrales críticos.
- La *Guía del usuario de Storage Management de Dell OpenManage Server Administrator* es una guía de referencia completa para la configuración y administración del almacenamiento local y remoto conectado a un sistema. Este documento también está disponible en formatos HTML y PDF en el DVD *Dell Systems Management Tools and Documentation* y desde la consola de Storage Management como ayuda en línea.

El DVD *Dell Systems Management Tools and Documentation* contiene un archivo "léame" de Server Administrator y archivos "léame" adicionales para otras aplicaciones de software de administración de sistemas que se encuentran en el DVD.

Visite la página web de asistencia de Dell en **support.dell.com**. para ver documentación acerca de las soluciones de virtualización.

## <span id="page-10-1"></span><span id="page-10-0"></span>**Obtención de asistencia técnica**

Si en algún momento no comprende alguno de los procedimientos descritos en esta guía, o si su producto no funciona como debería, dispone de diferentes tipos de ayuda. Para obtener más información, consulte "Obtención de ayuda" en la *Guía de instalación y solución de problemas* del sistema o en el *Manual del propietario del hardware*.

Además, está disponible el servicio de capacitación y certificación Dell para empresas; para obtener más información, consulte **www.dell.com/training**. Es posible que este servicio no se ofrezca en todas las regiones.

**2**

## <span id="page-12-0"></span>**Para comenzar con Dell PROPack**

## <span id="page-12-2"></span><span id="page-12-1"></span>**Requisitos mínimos**

Para implementar Dell PROPack, primero se debe asegurar que existen los siguientes requisitos mínimos de entorno de ejecución:

- Management Station que ejecute:
	- System Center Operations Management (SCOM) 2007 SP1/ System Center Essentials (SCE) 2007 SP1 instalado en un hardware y sistema operativo compatibles.
	- System Center Virtual Machine Manager (SCVMM) 2008 instalado en un hardware y sistema operativo compatibles.
- Managed System que ejecute:
	- Hosts Microsoft Hyper-V en cualquier sistema Dell PowerEdge x8xx a xx1x (ambas versiones inclusive).
	- Dell OpenManage Server Administrator versión 5.3 a 5.5 en sistemas x8xx a xx0x y Dell OpenManage Server Administrator versión 6.0.1/6.0.2 en sistemas xx1x. Puede descargar la versión más reciente de Dell OpenManage Server Administrator del sitio web de asistencia de Dell, en **support.dell.com**.

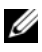

**NOTA:** Para ver una lista de los sistemas operativos compatibles con SCOM/SCE y SCVMM consulte el sitio web de Microsoft.

## <span id="page-13-0"></span>**Instalación de los agentes de SCOM/SCE y SCVMM**

Cuando se utiliza la configuración para supervisar la infraestructura, los agentes de SCOM/SCE y SCVMM instalados en los hosts activan la transferencia de datos entre el sistema administrado y las estaciones de administración. Los agentes de SCVMM y SCOM/SCE se instalan manualmente o automáticamente durante el proceso de descubrimiento en todos los hosts de Hyper-V.

## <span id="page-13-1"></span>**Integración de SCOM/SCE con SCVMM**

Para que la configuración sea compatible con Dell PROPack, SCOM/SCE debe estar integrado con SCVMM. Para obtener una descripción detallada de los pasos, consulte la biblioteca Microsoft TechNet.

## <span id="page-13-3"></span><span id="page-13-2"></span>**Importación de Dell PROPack**

Dell PROPack para la publicación 1.0 se ofrece en un formato sellado como archivo **.mp**. Para importar Dell PROPack haga lo siguiente:

- **1** Descargue **Dell\_ PROPack\_1.0.0\_A00.exe** del sitio web o FTP de Dell a un medio de almacenamiento extraíble o repositorio local.
- **2** Descomprima el archivo y localice el archivo **Dell.Connections.PROPack.mp**.
- **3** Abra la consola SCOM/SCE.
- **4** Haga clic con el botón derecho del mouse en **Módulos de administración**  en la ficha **Administración**.

Aparecerá la pantalla **Seleccione el módulo de administración que desea importar**.

- **5** Acceda a la ubicación donde se encuentra **Dell.Connections.PROPack.mp** y seleccione el archivo.
- **6** Haga clic en **Abrir.**

Aparecerá la pantalla **Importar módulos de administración** con un mensaje de advertencia en la sección **Detalles del módulo de administración**, según se muestra en la [figura 2-1](#page-14-0). SCOM/SCE muestra <span id="page-14-1"></span>esta advertencia genérica como parte del proceso de seguridad cuando usted instala algún módulo de administración. Para obtener más información acerca de cómo cambiar la configuración de seguridad para instalar módulos de administración manualmente, consulte la biblioteca Microsoft TechNet.

<span id="page-14-0"></span>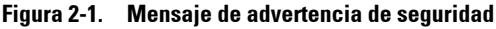

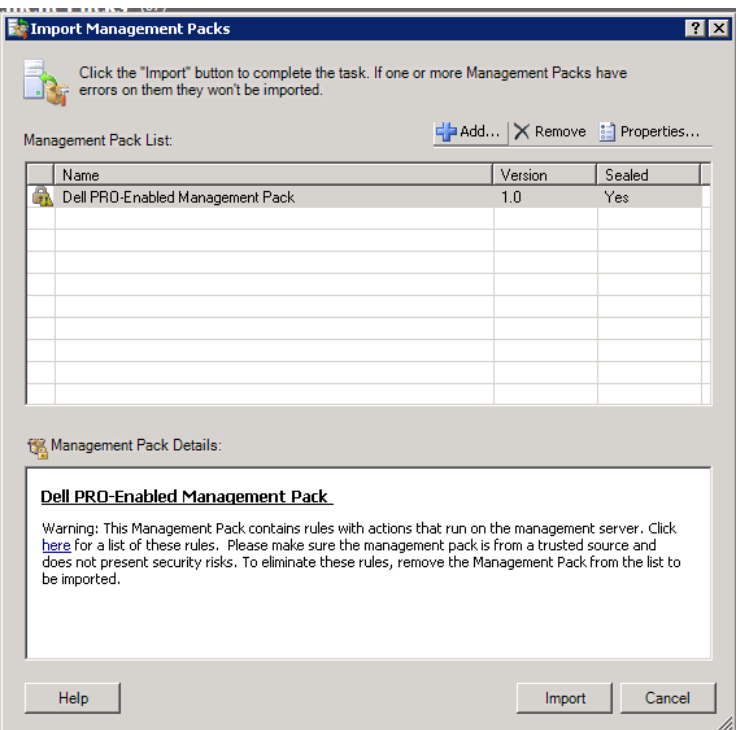

**7** Haga clic en **Importar**.

Aparece un cuadro de diálogo de confirmación.

**8** Haga clic en **Sí**.

Para poder generar alertas y sugerencias PRO, asegúrese de que esté activo el descubrimiento de SCVMM y de que los objetos de SCVMM se muestren en la Vista de estado. Para obtener más información acerca de la Vista de estado, consulte "[Supervisión mediante alertas específicas PRO en SCOM/SCE](#page-24-1)".

## <span id="page-15-1"></span><span id="page-15-0"></span>**Configuración de sugerencias PRO**

Los sistemas Dell y la infraestructura virtual se supervisan en busca de alertas críticas únicamente o en busca de alertas de advertencia o críticas. Cuando la lectura de un componente es superior o inferior al nivel aceptable, se genera una alerta de advertencia. Es posible que el componente aún esté funcionando, pero podría fallar. Es posible también que el componente esté funcionando en un estado degradado. Cuando el componente ha fallado o presenta una falla inminente, se genera una alerta crítica. De manera predeterminada, el nivel de supervisión se establece como "Advertencia y crítica".

Para activar las sugerencias PRO para alertas de advertencia y críticas y para la implementación automática de sugerencias PRO, realice el siguiente procedimiento:

- **1** Abra la consola SCVMM.
- **2** En la sección **Grupos de hosts**, haga clic con el botón derecho del mouse en **Todos los hosts** y seleccione **Propiedades**.

Aparecerá la ventana **Propiedades de grupos de hosts para todos los hosts**, tal como se muestra en la [figura 2-2](#page-16-0).

#### <span id="page-16-0"></span>**Figura 2-2. Configuración de sugerencias PRO**

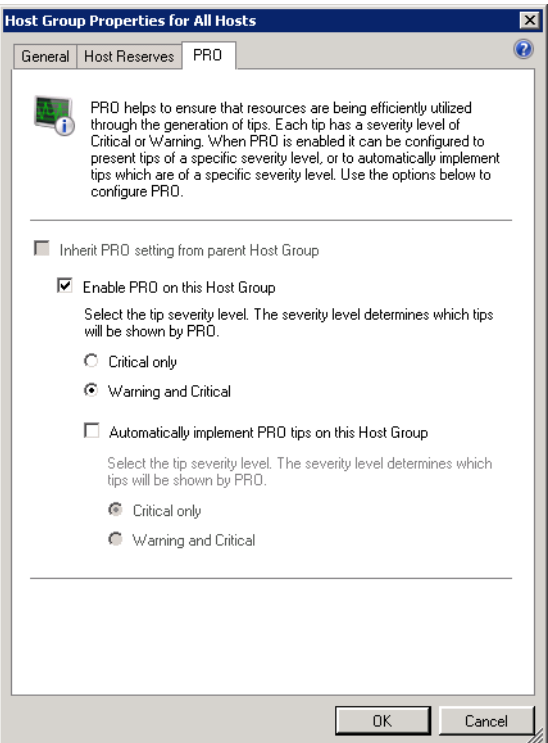

- **3** Seleccione la ficha **PRO** y luego la opción **Activar PRO en este grupo de hosts**.
- **4** De manera predeterminada, el nivel de supervisión se establece como **Advertencia y crítica**, lo que significa que la aplicación mostrará las sugerencias PRO que se generen para alertas de advertencia y alertas críticas. Para restringir las sugerencias PRO exclusivamente a alertas críticas, seleccione la opción **Sólo críticas**.
- **5** Seleccione la opción **Implementar automáticamente las sugerencias PRO**.

De manera predeterminada, el nivel de automatización se establece como **Sólo críticas**, lo que significa que sólo las sugerencias PRO con un nivel de gravedad crítico se implementarán automáticamente. Si desea que todas las sugerencias PRO se implementen automáticamente, seleccione la opción **Advertencia y crítica**.

**6** Haga clic en **Aceptar** para guardar la configuración.

#### <span id="page-17-1"></span><span id="page-17-0"></span>**Pruebas de la configuración por medio de escenarios**

Para confirmar que el Dell PROPack importado cuenta con todas sus funciones, cree los escenarios que se indican en las dos tablas y revise si se realizan las actividades que se muestran en la columna Respuesta esperada del sistema.

<span id="page-17-2"></span>**Escenario 1: La temperatura de la tarjeta de plano posterior supera el valor de umbral de advertencia para un sistema administrado.**

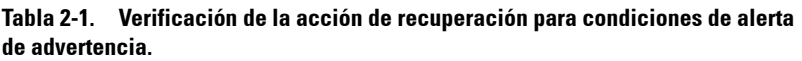

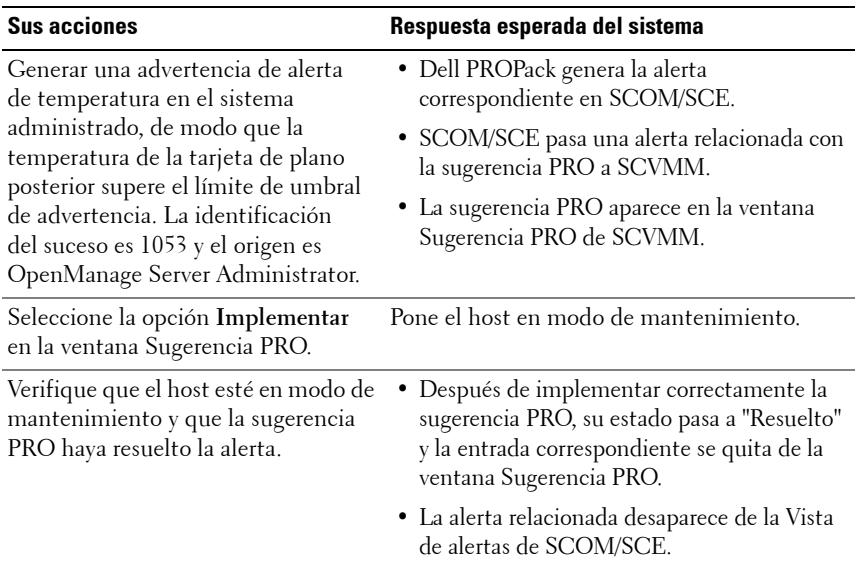

**Tabla 2-1. Verificación de la acción de recuperación para condiciones de alerta de advertencia. (continuación)**

| <b>Sus acciones</b>                                       | Respuesta esperada del sistema                                                                                                    |
|-----------------------------------------------------------|----------------------------------------------------------------------------------------------------|
| de la opción Implementar en la<br>ventana Sugerencia PRO. | Seleccione la opción Descartar en vez La sugerencia PRO se descarta. No se realiza<br>ninguna tarea de recuperación. La anotación<br>de la sugerencia PRO correspondiente se retira<br>de la ventana Sugerencia PRO. |

<span id="page-18-0"></span>**Escenario 2: La temperatura de la tarjeta de plano posterior supera el valor de umbral de falla de un sistema administrado.**

**Tabla 2-2. Verificación de la acción de recuperación para condiciones de alerta de falla.**

| <b>Sus acciones</b>                                                                                                    | Respuesta esperada del sistema                                                                                                    |
|----------------------------------------------------------------------------------------------------|----------------------------------------------------------------------------------------------------|
| Generar una alerta de<br>temperatura en el sistema<br>administrado, de modo que la<br>temperatura de la tarjeta de<br>plano posterior supere el límite<br>de umbral de falla.<br>La identificación del suceso es<br>1054 y el origen es OpenManage<br>Server Administrator. | • Dell PROPack genera la alerta correspondiente<br>en SCOM/SCE.<br>· SCOM/SCE pasa una alerta relacionada con la<br>sugerencia PRO a SCVMM.<br>La sugerencia PRO aparece en la ventana<br>Sugerencia PRO de SCVMM.                                                                                                    |
| en la ventana Sugerencia PRO.                                                                                                    | Seleccione la opción Implementar Las acciones de recuperación se ejecutan como se<br>indica a continuación:<br>a Pone el host en modo de mantenimiento.<br><b>b</b> Determina la lista de sistemas virtuales que se<br>ejecutan en el host en condición degradada<br>mediante el algoritmo integrado de califi-<br>cación de host de Microsoft.<br>c Determina el host en buenas condiciones con<br>la mejor calificación.<br>d Lleva la máquina virtual al host con la mejor<br>calificación<br>e La acción se repite hasta que ya no existan<br>máquinas virtuales en el host en condición<br>degradada. |

**Tabla 2-2. Verificación de la acción de recuperación para condiciones de alerta de falla. (continuación)**

| <b>Sus acciones</b>                                                                                                    | Respuesta esperada del sistema                                                                                                    |
|----------------------------------------------------------------------------------------------------|----------------------------------------------------------------------------------------------------|
| Verifique que los sistemas<br>virtuales se hayan cambiado a un<br>host en buen estado y que la<br>sugerencia PRO haya resuelto la | · Después de implementar correctamente la<br>sugerencia PRO, su estado pasa a "Resuelto" y la<br>entrada correspondiente se quita de la ventana<br>Sugerencia PRO.               |
| alerta.                                                                                                    | · La alerta relacionada desaparece de la Vista de<br>alertas de SCOM/SCE.                                                                                                    |
| Seleccione la opción Descartar en<br>vez de la opción Implementar en<br>la ventana Sugerencia PRO.                                | No se realiza ninguna acción y los sistemas<br>virtuales no se cambian de lugar. La anotación de<br>la sugerencia PRO correspondiente se retira de la<br>ventana Sugerencia PRO. |

### <span id="page-19-4"></span><span id="page-19-0"></span>**Desinstalación de PROPack**

Puede desinstalar PROPack si lo elimina de la consola de SCOM/SCE. Al eliminar PROPack, todos los valores de configuración y umbrales relacionados se eliminan de SCOM/SCE. Asimismo, el archivo .mp de PROPack se elimina del disco duro de la estación de administración.

Para desinstalar PROPack, realice el siguiente procedimiento:

- **1** Abra la consola de SCOM/SCE.
- **2** Seleccione **Administración**→ **Módulos de administración**.
- **3** En el panel **Módulos de administración**, haga clic con el botón derecho del mouse en Dell Server PRO Management Pack y luego haga clic en **Eliminar**.

## <span id="page-19-3"></span><span id="page-19-1"></span>**Consideraciones sobre seguridad**

<span id="page-19-2"></span>SCOM/SCE maneja internamente los privilegios de acceso de la consola de operaciones. Esto se puede configurar por medio de la opción **Funciones de usuario** en la función **Administración** → **Seguridad** de la consola SCOM/SCE. El perfil de la función asignada a usted determina las acciones que puede realizar y los objetos que puede administrar. Para obtener más información sobre las consideraciones de seguridad, consulte la *ayuda en línea de Microsoft Operations Manager 2007 SP1/ Microsoft Systems Centre Essentials SP1*.

# <span id="page-20-0"></span>**Uso de Dell PROPack**

## <span id="page-20-3"></span><span id="page-20-1"></span>**Supervisión con SCVMM**

Usted puede administrar la condición del entorno virtualizado con las sugerencias PRO que aparecen en la consola SCVMM.

Para ver la ventana Sugerencia PRO, haga clic en el botón **Sugerencias PRO** en la barra de herramientas que se encuentra debajo del menú principal, como se muestra en la [figura 3-1](#page-20-2). El botón también muestra el número de sugerencias PRO activas entre corchetes.

#### <span id="page-20-2"></span>**Figura 3-1. El botón Sugerencia PRO en la consola SCVMM**

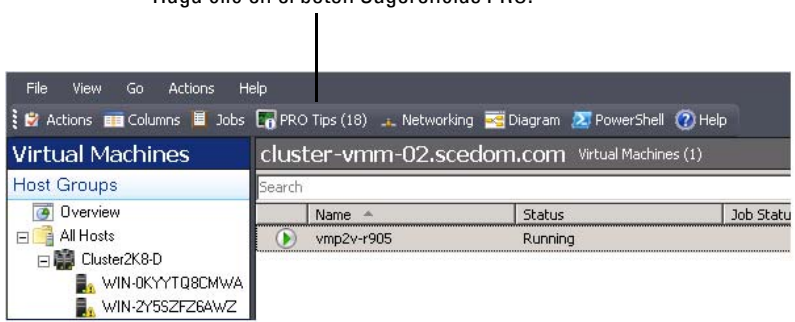

Haga clic en el botón Sugerencias PRO.

Como alternativa, si selecciona la opción **Mostrar esta ventana cuando se crean nuevas sugerencias PRO** en la ventana Sugerencia PRO, la ventana se abrirá automáticamente en la consola SCVMM cuando se genere una sugerencia PRO.

La ventana Sugerencia PRO muestra información del origen, la sugerencia (una declaración concisa del problema relacionado con la máquina host) y el estado en un formato tabular.

Debajo de la tabla se puede ver una descripción del problema que activó la alerta, junto con la causa y la acción correctiva sugerida para la recuperación.

**Figura 3-2. La ventana Sugerencia PRO**

| m        | Source<br>WIN-H5X5TH8EVXZ.scedom.com                                                                                                    | Tip<br>Dell OMSS Virtual disk check consistency railed.              |                       |                            | <b>State</b><br>Active |                 |
|----------|----------------------------------------------------------------------------------------------------|----------------------------------------------------------------------|-----------------------|----------------------------|------------------------|-----------------|
| 54       | WIN-H5X5TH8EVXZ.scedom.com                                                                                                    | Dell OMSS Virtual disk degraded.                                     |                       |                            | Active                 |                 |
|          | WIN-H5X5TH8EVXZ.scedom.com                                                                                                    | Dell OMSS one or more physical disks included in the virtual disk ha |                       |                            | Active                 |                 |
|          | WIN-H5X5TH8EVXZ.scedom.com                                                                                                    | Dell OMSS physical storage device failed.                            |                       |                            | Active                 |                 |
| m        | WIN-H5XSTH8EVXZ.scedom.com                                                                                                    | Dell OMSS enclosure is not responding.                               |                       |                            | Active                 |                 |
|          | WIN-H5X5TH8EVXZ.scedom.com                                                                                                    | Dell OMSS enclosure has a hardware error.                            |                       |                            | Active                 |                 |
| <b>D</b> | WIN-H5X5TH8EVXZ.scedom.com                                                                                                    | Dell OMSS enclosure is unstable.                                     |                       |                            | Active                 |                 |
|          | WIN-H5XSTH8EVXZ.scedom.com                                                                                                    | Dell OMSS EMM has failed.                                            |                       |                            | Active                 |                 |
|          | WIN-H5X5TH8EVXZ.scedom.com                                                                                                    | Dell OM55 Storage Management has lost communication with the c       |                       |                            | Active                 |                 |
|          | WIN-H5X5TH8EVXZ.scedom.com                                                                                                    | Dell OMSS controller communication timeout                           |                       |                            | Artive                 |                 |
|          | WIN-H5XSTH8EVXZ.scedom.com                                                                                                    | Dell OMSS BGI of a virtual disk has failed                           |                       |                            | Active                 |                 |
|          | WIN-H5X5TH8EVXZ.scedom.com                                                                                                    | Dell PowerEdge Server temperature sensor detected a failure value.   |                       |                            | Active                 |                 |
|          | WIN-H5X5TH8EVXZ.scedom.com                                                                                                    |                                                                      |                       |                            |                        |                 |
|          | Dell PowerEdge Server temperature sensor detected a                                                                                                    |                                                                      | <b>Host Summary</b>   |                            |                        |                 |
|          | Dell PowerEdge Server temperature exceeded a threshold failure value.It could                                                                                                    |                                                                      | Name:                 | WIN-H5X5TH8EVXZ.scedom.com |                        |                 |
|          | be due to air intake blockage or defective Fan.                                                                                                    |                                                                      |                       |                            |                        |                 |
|          | Dell PowerEdge Server temperature exceeded its failure threshold value set by                                                                                                    |                                                                      | Host group: All Hosts |                            |                        |                 |
|          | the administrator.                                                                                                    |                                                                      | CPU:                  |                            |                        | 2%              |
|          | Cause and Resolution                                                                                                    |                                                                      | Memory:               |                            |                        | 73 %            |
|          | A temperature sensor on the backplane board, system board, or drive<br>carrier in the specified system exceeded its failure threshold value.                                                                                                    |                                                                      | Storage:              |                            |                        | 11 <sup>2</sup> |
|          | To prevent a loss of service from the virtual workloads from temperature<br>failure,Dell recommends that all virtual machines be migrated from this<br>server to another healthy server immediately. Please note that the virtual<br>workloads will experience a temporary downtime during quick migration. |                                                                      |                       |                            |                        |                 |

#### <span id="page-21-0"></span>**Implementación de acciones de recuperación**

La ventana Sugerencia PRO brinda la opción de implementar o descartar la acción recomendada. Si se selecciona la opción **Implementar**, es posible ejecutar alguna de las tareas de recuperación según el tipo de alerta:

#### **Cómo poner el host en modo de mantenimiento**

Al poner el host en modo de mantenimiento, se evita asignar carga de trabajo al host en el futuro hasta que se resuelva el problema.

Cuando el host se coloca en modo de mantenimiento, sigue recibiendo alertas en SCOM/SCE y sugerencias PRO relacionadas en SCVMM.

Las condiciones de estado del sistema que pueden activar la tarea de modo de mantenimiento son las alertas de hardware no críticas en el host de virtualización, por ejemplo, alerta de advertencia de temperatura ambiente del chasis en el sistema host de virtualización Dell PowerEdge.

#### **Cómo cambiar máquinas virtuales de un lugar a otro**

El módulo de administración de Sugerencia PRO utiliza algoritmos de SCVMM para cambiar las máquinas virtuales del sistema afectado a uno en buenas condiciones. Los requisitos de colocación para identificar un sistema en buenas condiciones y cambiar las máquinas virtuales son los siguientes:

- **Requisitos de hardware**: Son los requisitos que la máquina que alberga las máquinas virtuales debe cumplir para funcionar, esto es, memoria y almacenamiento suficientes.
- **Requisitos de software**: Son los requisitos que, de ser cumplidos por el host, permiten que una máquina virtual funcione de manera óptima, esto es, asignación de CPU, ancho de banda de red, disponibilidad de la red, ancho de banda de E/S de disco y memoria libre.

SCVMM asigna una clasificación a los hosts con un número de estrellas que va de cero a cinco. Si no se cumple un requisito de hardware (por ejemplo, no hay suficiente capacidad del disco duro o de la memoria), el host automáticamente recibirá cero estrellas y SCVMM no permitirá que se coloque una máquina virtual en ese host.

Las condiciones de estado del sistema que activan la migración de máquinas virtuales son las alertas de fallas de hardware en el host de virtualización, por ejemplo, una falla del disco virtual y un error predictivo de la unidad. Dell PROPack mueve las máquinas virtuales que tienen el estado "Funcionando". Las máquinas que presenten otros estados como "Detener", "Pausa" y "Estado guardado" no se incluyen en la migración.

Después de implementar correctamente la tarea de recuperación, se realizan los cambios siguientes:

- El estado de la sugerencia PRO cambia a "Resuelta" y la entrada correspondiente se quita de la ventana Sugerencia PRO.
- El alerta relacionada desaparece de la Vista de alertas de SCOM/SCE.
- Se muestra una anotación en la sección **Trabajos** de la consola SCVMM. Esta entrada muestra el estado del trabajo como "Completado", según se muestra en la [figura 3-3.](#page-23-0)

| Search                                |                                                     |                          |                     |                                 | $P =$ None                      |
|---------------------------------------|-----------------------------------------------------|--------------------------|---------------------|---------------------------------|---------------------------------|
| Name                                  |                                                     | <b>Status</b>            | Start Time =        | Result Name                     | Owner                           |
| Refresh host cluster                  |                                                     | Completed                | 2/2/2009 2:33:19 PM | WIN-7X611FEN9FX.scedo           | SCEDOM(administrator            |
| Ø                                     | Change properties of virtual machine host Completed |                          | 2/2/2009 2:33:16 PM | WIN-7X611FEN9FX.scedo           | SCEDOMLadministrator            |
| Refresh virtual machine<br>v          |                                                     | Completed                | 2/2/2009 2:32:59 PM | vm1                             | NT AUTHORITY\SYSTEM             |
| Set state of a PRO tip                |                                                     | Completed                | 2/2/2009 2:30:01 PM | Dell Server has lost power      | SCEDOMLadministrator            |
| v                                     | Move virtual machine from WIN-7X611F                | Completed                | 2/2/2009 2:29:46 PM | ym1                             | SCEDOMLadministrator            |
| Ø.                                    | Change properties of virtual machine host           | Completed                | 2/2/2009 2:29:43 PM | WIN-7X611FEN9FX.scedo           | SCEDOMLadministrator            |
| Set state of a PRO tip                |                                                     | Completed                | 2/2/2009 2:29:08 PM | Dell Server has lost power      | SCEDOM(administrator            |
|                                       | Implement the fix for a PRO tip                     | Completed                | 2/2/2009 2:28:21 PM | Dell Server has lost power      | SCEDOM(administrator            |
| Refresh virtual machine               |                                                     | Completed                | 2/2/2009 2:28:11 PM | vm1                             | NT AUTHORITY\SYSTEM             |
|                                       |                                                     |                          |                     |                                 |                                 |
| Status:<br>Command:                   | Completed<br>Refresh-VMHost                         | Property                 | Previous Value      |                                 | New Value                       |
|                                       |                                                     | E  Host Volume - F:\     |                     |                                 |                                 |
|                                       | WIN-7X611FEN9FX.scedo                               | <b>Volume capacity</b>   | 598922489856        |                                 | (none)                          |
|                                       | m.com<br>2/2/2009 2:33:19 PM                        | Volume capacity          | (none)              |                                 | 598922489856                    |
| Result name:<br>Sharted:<br>Duration: | 00:00:11                                            | <b>Volume free space</b> | 598023901184        |                                 | (none)                          |
|                                       | SCEDOM\administrator                                | <b>Volume free space</b> | (name)              |                                 | 598023901184                    |
| Owner:<br>Progress:                   | 100 % complete                                      | Volume mount point       |                     | F:\*\\?\Volume(271b71ea-dd38-11 | (none)                          |
|                                       |                                                     | Volume mount point       | (none)              |                                 | F:\*\\?\Volume{271b71ea-dd38-11 |

<span id="page-23-0"></span>**Figura 3-3. Trabajo completado**

La implementación de la sugerencia PRO de cambiar máquinas virtuales puede fallar cuando no hay otros hosts en buenas condiciones en el grupo de hosts o en el clúster de hosts. En tal caso, la ventana Sugerencia PRO mostrará el **Estado** de la sugerencia PRO correspondiente como "Fallido" y el motivo se describirá en la sección **Error**. El estado de la anotación correspondiente en la sección **Trabajos** de la consola SCVMM también se muestra como "Fallido".

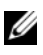

**NOTA:** El mensaje de falla se actualiza de manera dinámica en la ventana Sugerencia PRO. Sin embargo, para actualizar los datos es necesario hacer clic fuera de la ventana Sugerencia PRO y después hacer clic nuevamente para abrir la ventana en primer plano.

Si selecciona la opción **Descartar**, la sugerencia PRO no se ejecutará y se realizarán los siguientes cambios:

- La sugerencia PRO se retira de la consola de sugerencia PRO de SCVMM.
- La alerta en SCOM/SCE se retira de las **alertas Dell Server PRO.**

### <span id="page-24-1"></span><span id="page-24-0"></span>**Supervisión mediante alertas específicas PRO en SCOM/SCE**

Usted puede supervisar los dispositivos físicos en la red por medio de la consola SCOM/SCE.

La consola SCOM/SCE brinda las siguientes vistas:

- <span id="page-24-3"></span>• **Vista de alertas**: La Vista de alertas en la consola SCOM/SCE muestra las alertas específicas de Dell PRO en un formato tabular con información sobre el nivel de gravedad, el origen, el nombre y el estado de resolución, junto con la fecha y hora de creación. Para tener acceso a la Vista de alertas, realice el siguiente procedimiento:
	- **a** Abra la consola SCOM/SCE.
	- **b** Seleccione la ficha **Supervisión**.
	- **c** Seleccione **Alertas de Dell Server PRO** en **Dell Server PROPack.**

Las alertas se muestran al lado derecho de la pantalla, según se muestra en la [figura 3-4](#page-24-2).

#### <span id="page-24-2"></span>**Figura 3-4. Vista de alertas**

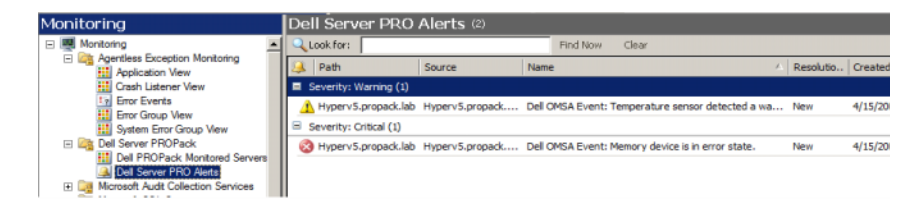

<span id="page-25-1"></span>• **Vista de estado**: Muestra en un formato tabular los objetos descubiertos del sistema Dell. La Vista de estado muestra objetos con el nombre, la ruta de acceso, la condición de almacenamiento del sistema Dell, etc. Puede personalizar esta vista si define los objetos que desea mostrar y si personaliza la apariencia de los datos.

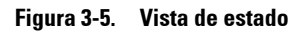

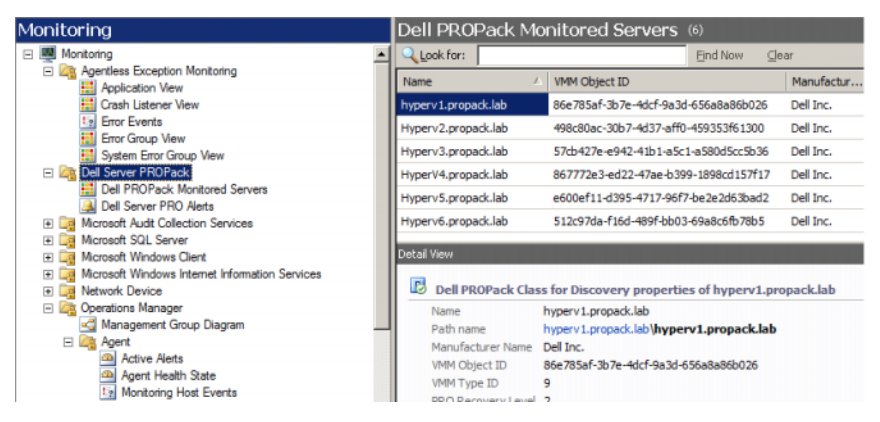

Para obtener más información acerca de cómo crear una vista de estado, consulte el sitio web de Microsoft.

#### <span id="page-25-0"></span>**Uso del Explorador de condición para restablecer alertas**

El Explorador de condición permite ver las alertas y realizar acciones al respecto. Cuando selecciona la opción **Descartar** en la ventana Sugerencia PRO, la alerta se retira de esta ventana. Sin embargo, para restablecer esta alerta manualmente en el Explorador de condición, haga lo siguiente:

- **1** Abra la ventana **Explorador de condición** del panel **Acciones**.
- **2** Haga clic con el botón derecho del mouse en la alerta que desea cerrar.
- **3** Seleccione **Restablecer la condición**.

## <span id="page-26-2"></span><span id="page-26-1"></span><span id="page-26-0"></span>**Causas de alertas y acciones de recuperación**

La siguiente tabla muestra las alertas y las acciones correctivas recomendadas correspondientes:

<span id="page-26-5"></span><span id="page-26-4"></span><span id="page-26-3"></span>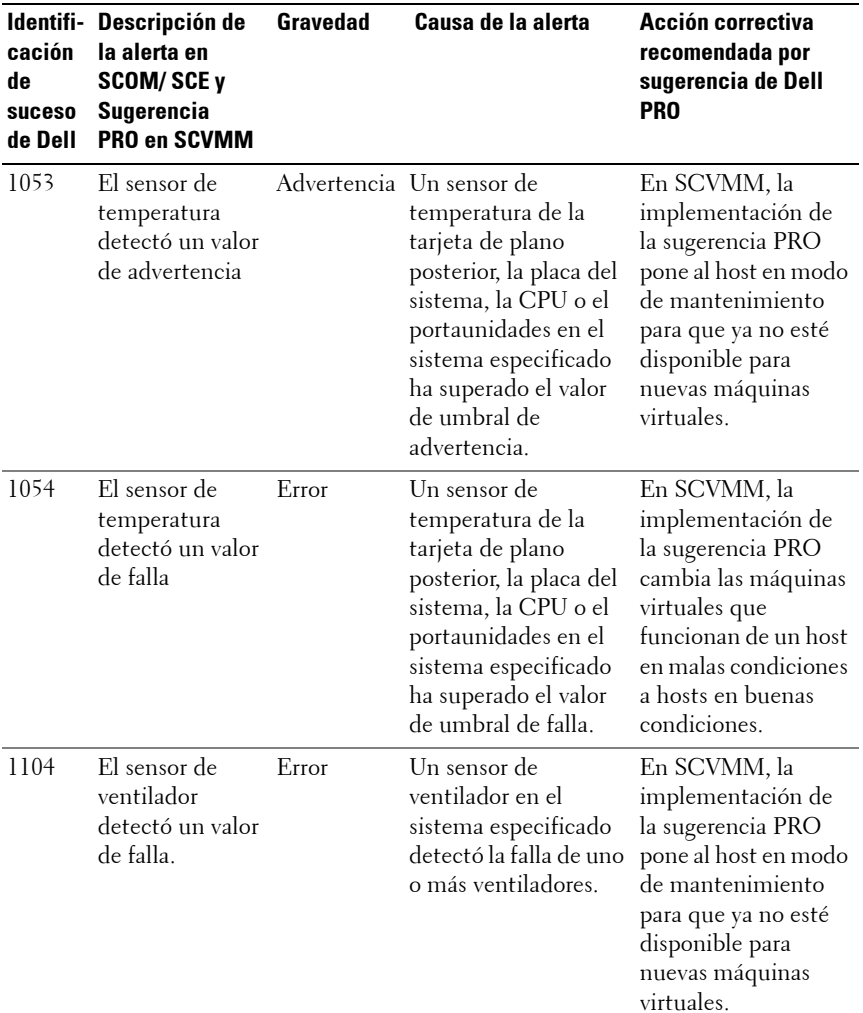

#### **Tabla 3-1. Causas de alertas y acciones de recuperación**

<span id="page-27-2"></span><span id="page-27-1"></span><span id="page-27-0"></span>

| cación<br>de<br>suceso<br>de Dell | Identifi- Descripción de<br>la alerta en<br><b>SCOM/SCE y</b><br>Sugerencia<br>PRO en SCVMM | <b>Gravedad</b> | Causa de la alerta                                                                                                    | Acción correctiva<br>recomendada por<br>sugerencia de Dell<br><b>PRO</b>                                                                                                    |
|-----------------------------------|---------------------------------------------------------------------------------------------|-----------------|----------------------------------------------------------------------------------------------------|----------------------------------------------------------------------------------------------------|
| 1154                              | El sensor de<br>voltaje detectó<br>un valor de falla.                                       | Error           | Un sensor de voltaje<br>en el sistema<br>especificado ha<br>superado el valor de<br>umbral de falla.                        | En SCVMM, la<br>implementación de<br>la sugerencia PRO<br>cambia las máquinas<br>virtuales que<br>funcionan de un host<br>en malas condiciones<br>a hosts en buenas<br>condiciones. |
| 1203                              | El sensor de<br>corriente<br>detectó un valor<br>de advertencia.                            |                 | Advertencia Un sensor de<br>corriente en el<br>sistema especificado<br>ha superado el valor<br>de umbral de<br>advertencia. | En SCVMM, la<br>implementación de<br>la sugerencia PRO<br>pone al host en modo<br>de mantenimiento<br>para que ya no esté<br>disponible para<br>nuevas máquinas<br>virtuales.       |
| 1204                              | El sensor de<br>corriente<br>detectó un valor<br>de falla.                                  | Error           | Un sensor de<br>corriente en el<br>sistema especificado<br>ha superado el valor<br>de umbral de falla.                      | En SCVMM, la<br>implementación de<br>la sugerencia PRO<br>cambia las máquinas<br>virtuales que<br>funcionan de un host<br>en malas condiciones<br>a hosts en buenas<br>condiciones. |

**Tabla 3-1. Causas de alertas y acciones de recuperación (continuación)**

<span id="page-28-2"></span><span id="page-28-1"></span><span id="page-28-0"></span>

| cación<br>de<br>suceso<br>de Dell | Identifi- Descripción de<br>la alerta en<br><b>SCOM/SCE y</b><br>Sugerencia<br>PRO en SCVMM | Gravedad | Causa de la alerta                                                                                                    | Acción correctiva<br>recomendada por<br>sugerencia de Dell<br><b>PRO</b>                                                                                                    |
|-----------------------------------|---------------------------------------------------------------------------------------------|----------|----------------------------------------------------------------------------------------------------|----------------------------------------------------------------------------------------------------|
| 1305                              | Redundancia<br>degradada.                                                                   |          | Advertencia La lectura de un<br>sensor de suministro<br>de energía en el<br>sistema especificado<br>ha superado un<br>umbral de<br>advertencia. | En SCVMM, la<br>implementación de<br>la sugerencia PRO<br>pone al host en modo<br>de mantenimiento<br>para que ya no esté<br>disponible para<br>nuevas máquinas<br>virtuales. |
| 1306                              | Redundancia<br>perdida.                                                                     | Error    | Un suministro de<br>energía se ha<br>desconectado o ha<br>fallado.                                                                              | En SCVMM, la<br>implementación de<br>la sugerencia PRO<br>pone al host en modo<br>de mantenimiento<br>para que ya no esté<br>disponible para<br>nuevas máquinas<br>virtuales. |
| 1353                              | El suministro de Advertencia La lectura de un<br>energía detectó<br>una advertencia.        |          | sensor de suministro<br>de energía en el<br>sistema especificado<br>ha superado un<br>umbral de<br>advertencia definible.                       | En SCVMM, la<br>implementación de<br>la sugerencia PRO<br>pone al host en modo<br>de mantenimiento<br>para que ya no esté<br>disponible para<br>nuevas máquinas<br>virtuales. |

**Tabla 3-1. Causas de alertas y acciones de recuperación (continuación)**

<span id="page-29-2"></span><span id="page-29-1"></span><span id="page-29-0"></span>

| cación<br>de<br>suceso<br>de Dell | Identifi- Descripción de<br>la alerta en<br><b>SCOM/SCE y</b><br>Sugerencia<br>PRO en SCVMM | Gravedad | Causa de la alerta                                                                                                    | Acción correctiva<br>recomendada por<br>sugerencia de Dell<br><b>PRO</b>                                                                                                    |
|-----------------------------------|---------------------------------------------------------------------------------------------|----------|----------------------------------------------------------------------------------------------------|----------------------------------------------------------------------------------------------------|
| 1354                              | El suministro de<br>energía detectó<br>una falla.                                           | Error    | Un suministro de<br>energía se ha<br>desconectado o ha<br>fallado.                                                                                                    | En SCVMM, la<br>implementación de<br>la sugerencia PRO<br>pone al host en modo<br>de mantenimiento<br>para que ya no esté<br>disponible para<br>nuevas máquinas<br>virtuales.       |
| 1403                              | Advertencia de<br>estado del<br>dispositivo de<br>memoria                                   |          | Advertencia La velocidad de<br>corrección de un<br>dispositivo de<br>memoria ha superado<br>un valor aceptable.                                                                                           | En SCVMM, la<br>implementación de<br>la sugerencia PRO<br>pone al host en modo<br>de mantenimiento<br>para que ya no esté<br>disponible para<br>nuevas máquinas<br>virtuales.       |
| 1404                              | Error de<br>dispositivo de<br>memoria.                                                      | Error    | La velocidad de<br>corrección de un<br>dispositivo de<br>memoria ha superado<br>un valor aceptable,<br>un banco disponible<br>de memoria se activó<br>o se presentó un<br>error de ECC de<br>varios bits. | En SCVMM, la<br>implementación de<br>la sugerencia PRO<br>cambia las máquinas<br>virtuales que<br>funcionan de un host<br>en malas condiciones<br>a hosts en buenas<br>condiciones. |

**Tabla 3-1. Causas de alertas y acciones de recuperación (continuación)**

<span id="page-30-2"></span><span id="page-30-1"></span><span id="page-30-0"></span>

| cación<br>de<br>suceso<br>de Dell | Identifi- Descripción de<br>la alerta en<br>SCOM/SCE y<br>Sugerencia<br>PRO en SCVMM | Gravedad | Causa de la alerta                                                                                                    | Acción correctiva<br>recomendada por<br>sugerencia de Dell<br><b>PRO</b>                                                                                                    |
|-----------------------------------|--------------------------------------------------------------------------------------|----------|----------------------------------------------------------------------------------------------------|----------------------------------------------------------------------------------------------------|
| 1703                              | El sensor de<br>batería detectó<br>un valor de<br>advertencia.                       |          | Advertencia Un sensor de batería<br>en el sistema<br>especificado detectó<br>que una batería se<br>encuentra en un<br>estado de falla<br>predictiva. | En SCVMM, la<br>implementación de<br>la sugerencia PRO<br>pone al host en modo<br>de mantenimiento<br>para que ya no esté<br>disponible para<br>nuevas máquinas<br>virtuales. |
| 2048                              | Error de<br>dispositivo<br>fallido.                                                  | Error    | Ha fallado un<br>componente de<br>almacenamiento,<br>como un disco físico o<br>un gabinete.                                                          | En SCVMM, la<br>implementación de<br>la sugerencia PRO<br>pone al host en modo<br>de mantenimiento<br>para que ya no esté<br>disponible para<br>nuevas máquinas<br>virtuales. |
| 2056                              | Advertencia de<br>disco virtual<br>fallido.                                          | Error    | Han fallado uno o<br>varios discos físicos<br>incluidos en el disco<br>virtual.                                                                      | En SCVMM, la<br>implementación de<br>la sugerencia PRO<br>pone al host en modo<br>de mantenimiento<br>para que ya no esté<br>disponible para<br>nuevas máquinas<br>virtuales. |

**Tabla 3-1. Causas de alertas y acciones de recuperación (continuación)**

<span id="page-31-2"></span><span id="page-31-1"></span><span id="page-31-0"></span>

| cación<br>de<br><b>suceso</b><br>de Dell | Identifi- Descripción de<br>la alerta en<br>SCOM/SCE y<br>Sugerencia<br>PRO en SCVMM | Gravedad | Causa de la alerta                                                                                                    | Acción correctiva<br>recomendada por<br>sugerencia de Dell<br><b>PRO</b>                                                                                                    |
|------------------------------------------|--------------------------------------------------------------------------------------|----------|----------------------------------------------------------------------------------------------------|----------------------------------------------------------------------------------------------------|
| 2057                                     | Advertencia de<br>disco virtual<br>degradado                                         |          | Advertencia Este mensaje de<br>alerta se presenta<br>cuando falla un disco<br>físico que está<br>incluido en un disco<br>virtual redundante. | En SCVMM, la<br>implementación de<br>la sugerencia PRO<br>pone al host en modo<br>de mantenimiento<br>para que ya no esté<br>disponible para<br>nuevas máquinas<br>virtuales. |
| 2076                                     | La coherencia de Error<br>verificación del<br>disco virtual<br>falló.                |          | Un disco físico<br>incluido en el disco<br>virtual ha fallado o<br>hay un error en la<br>información de<br>paridad.                          | En SCVMM, la<br>implementación de<br>la sugerencia PRO<br>pone al host en modo<br>de mantenimiento<br>para que ya no esté<br>disponible para<br>nuevas máquinas<br>virtuales. |
| 2077                                     | Advertencia de<br>formato fallido<br>del disco virtual.                              | Error    | Ha fallado un disco<br>físico que está<br>incluido en el disco<br>virtual.                                                                   | En SCVMM, la<br>implementación de<br>la sugerencia PRO<br>pone al host en modo<br>de mantenimiento<br>para que ya no esté<br>disponible para<br>nuevas máquinas<br>virtuales. |

**Tabla 3-1. Causas de alertas y acciones de recuperación (continuación)**

<span id="page-32-2"></span><span id="page-32-1"></span><span id="page-32-0"></span>

| cación<br>de<br>suceso<br>de Dell | Identifi- Descripción de<br>la alerta en<br>SCOM/SCE y<br>Sugerencia<br>PRO en SCVMM | Gravedad | Causa de la alerta                                                                                                    | Acción correctiva<br>recomendada por<br>sugerencia de Dell<br><b>PRO</b>                                                                                                    |
|-----------------------------------|--------------------------------------------------------------------------------------|----------|----------------------------------------------------------------------------------------------------|----------------------------------------------------------------------------------------------------|
| 2082                              | Falla de la<br>reconstrucción<br>del disco virtual                                   | Error    | Un disco físico que<br>está incluido en el<br>disco virtual ha<br>fallado o está dañado.                                                                 | En SCVMM, la<br>implementación de<br>la sugerencia PRO<br>pone al host en modo<br>de mantenimiento<br>para que ya no esté<br>disponible para<br>nuevas máquinas<br>virtuales. |
| 2083                              | La reconstruc-<br>ción del disco<br>físico falló                                     | Error    | Un disco físico que<br>está incluido en el<br>disco virtual ha<br>fallado o está dañado.                                                                 | En SCVMM, la<br>implementación de<br>la sugerencia PRO<br>pone al host en modo<br>de mantenimiento<br>para que ya no esté<br>disponible para<br>nuevas máquinas<br>virtuales. |
| 2100                              | La temperatura<br>superó el umbral<br>máximo de<br>advertencia                       |          | Advertencia El gabinete del disco<br>físico está demasiado<br>caliente. Existen<br>distintos factores que<br>pueden provocar la<br>temperatura excesiva. | En SCVMM, la<br>implementación de<br>la sugerencia PRO<br>pone al host en modo<br>de mantenimiento<br>para que ya no esté<br>disponible para<br>nuevas máquinas<br>virtuales. |

**Tabla 3-1. Causas de alertas y acciones de recuperación (continuación)**

<span id="page-33-2"></span><span id="page-33-1"></span><span id="page-33-0"></span>

| cación<br>de<br>suceso<br>de Dell | Identifi- Descripción de<br>la alerta en<br><b>SCOM/SCE y</b><br>Sugerencia<br>PRO en SCVMM | Gravedad | Causa de la alerta                                                                                                    | Acción correctiva<br>recomendada por<br>sugerencia de Dell<br><b>PRO</b>                                                                                                    |
|-----------------------------------|---------------------------------------------------------------------------------------------|----------|----------------------------------------------------------------------------------------------------|----------------------------------------------------------------------------------------------------|
| 2101                              | La temperatura<br>disminuyó por<br>debajo del<br>umbral mínimo<br>de advertencia            |          | Advertencia El gabinete del disco<br>físico está demasiado<br>frío.                                                                          | En SCVMM, la<br>implementación de<br>la sugerencia PRO<br>pone al host en modo<br>de mantenimiento<br>para que ya no esté<br>disponible para<br>nuevas máquinas<br>virtuales. |
| 2102                              | La temperatura<br>superó el valor<br>de umbral<br>máximo                                    | Error    | El gabinete del disco<br>físico está demasiado<br>caliente. Existen<br>distintos factores que<br>pueden provocar la<br>temperatura excesiva. | En SCVMM, la<br>implementación de<br>la sugerencia PRO<br>pone al host en modo<br>de mantenimiento<br>para que ya no esté<br>disponible para<br>nuevas máquinas<br>virtuales. |
| 2103                              | La temperatura<br>disminuyó por<br>debajo del<br>umbral mínimo<br>de falla.                 | Error    | El gabinete del disco<br>físico está demasiado<br>frío.                                                                                      | En SCVMM, la<br>implementación de<br>la sugerencia PRO<br>pone al host en modo<br>de mantenimiento<br>para que ya no esté<br>disponible para<br>nuevas máquinas<br>virtuales. |

**Tabla 3-1. Causas de alertas y acciones de recuperación (continuación)**

<span id="page-34-2"></span><span id="page-34-1"></span><span id="page-34-0"></span>

| cación<br>de<br>suceso<br>de Dell | Identifi- Descripción de<br>la alerta en<br><b>SCOM/SCE y</b><br><b>Sugerencia</b><br>PRO en SCVMM | Gravedad | Causa de la alerta                                                          | Acción correctiva<br>recomendada por<br>sugerencia de Dell<br><b>PRO</b>                                                                                                    |
|-----------------------------------|----------------------------------------------------------------------------------------------------|----------|-----------------------------------------------------------------------------|----------------------------------------------------------------------------------------------------|
| 2129                              | Error de BGI<br>(inicialización<br>en segundo<br>plano) fallido                                    | Error    | La inicialización en<br>segundo plano de un<br>disco virtual ha<br>fallado. | En SCVMM, la<br>implementación de<br>la sugerencia PRO<br>pone al host en modo<br>de mantenimiento<br>para que ya no esté<br>disponible para<br>nuevas máquinas<br>virtuales.       |
| 2137                              | Advertencia de<br>expiración de<br>tiempo de<br>espera de<br>comunicaciones                        |          | Advertencia El controlador no se<br>puede comunicar con<br>un gabinete.     | En SCVMM, la<br>implementación de<br>la sugerencia PRO<br>pone al host en modo<br>de mantenimiento<br>para que ya no esté<br>disponible para<br>nuevas máquinas<br>virtuales.       |
| 2268                              | Error de<br>comunicación<br>de Storage<br>Management                                               | Error    | Storage Management<br>ha perdido la<br>comunicación con un<br>controlador.  | En SCVMM, la<br>implementación de<br>la sugerencia PRO<br>cambia las máquinas<br>virtuales que<br>funcionan de un host<br>en malas condiciones<br>a hosts en buenas<br>condiciones. |

**Tabla 3-1. Causas de alertas y acciones de recuperación (continuación)**

<span id="page-35-2"></span><span id="page-35-1"></span><span id="page-35-0"></span>

| cación<br>de<br><b>suceso</b><br>de Dell | Identifi- Descripción de<br>la alerta en<br><b>SCOM/SCE y</b><br>Sugerencia<br>PRO en SCVMM | Gravedad | Causa de la alerta                                                                               | Acción correctiva<br>recomendada por<br>sugerencia de Dell<br><b>PRO</b>                                                                                                    |
|------------------------------------------|---------------------------------------------------------------------------------------------|----------|--------------------------------------------------------------------------------------------------|----------------------------------------------------------------------------------------------------|
| 2293                                     | Falla de EMM<br>(Módulo de<br>administración<br>de gabinetes)                               | Error    | Es posible que la falla<br>haya sido provocada<br>por una pérdida de<br>potencia en el EMM.      | En SCVMM, la<br>implementación de<br>la sugerencia PRO<br>pone al host en modo<br>de mantenimiento<br>para que ya no esté<br>disponible para<br>nuevas máquinas<br>virtuales. |
| 2300                                     | Falla de gabinete Error<br>inestable                                                        |          | El controlador no<br>recibe una respuesta<br>coherente del<br>gabinete.                          | En SCVMM, la<br>implementación de<br>la sugerencia PRO<br>pone al host en modo<br>de mantenimiento<br>para que ya no esté<br>disponible para<br>nuevas máquinas<br>virtuales. |
| 2301                                     | Error de<br>hardware del<br>gabinete.                                                       | Error    | El gabinete o un<br>componente del<br>gabinete se encuentra<br>en estado fallido o<br>degradado. | En SCVMM, la<br>implementación de<br>la sugerencia PRO<br>pone al host en modo<br>de mantenimiento<br>para que ya no esté<br>disponible para<br>nuevas máquinas<br>virtuales. |

**Tabla 3-1. Causas de alertas y acciones de recuperación (continuación)**

<span id="page-36-2"></span><span id="page-36-1"></span><span id="page-36-0"></span>

| cación<br>de<br>suceso<br>de Dell | Identifi- Descripción de<br>la alerta en<br><b>SCOM/SCE y</b><br>Sugerencia<br>PRO en SCVMM | Gravedad | Causa de la alerta                                                                               | Acción correctiva<br>recomendada por<br>sugerencia de Dell<br><b>PRO</b>                                                                                                    |
|-----------------------------------|---------------------------------------------------------------------------------------------|----------|--------------------------------------------------------------------------------------------------|----------------------------------------------------------------------------------------------------|
| 2302                              | El componente<br>del gabinete<br>falló                                                      | Error    | El gabinete o un<br>componente del<br>gabinete se encuentra<br>en estado fallido o<br>degradado. | En SCVMM, la<br>implementación de<br>la sugerencia PRO<br>pone al host en modo<br>de mantenimiento<br>para que ya no esté<br>disponible para<br>nuevas máquinas<br>virtuales.       |
| 2314                              | Falla de<br>componentes<br>SAS (SCSI<br>conectados en<br>serie).                            | Error    | Storage Management<br>no puede supervisar o<br>administrar los<br>dispositivos SAS.              | En SCVMM, la<br>implementación de<br>la sugerencia PRO<br>cambia las máquinas<br>virtuales que<br>funcionan de un host<br>en malas condiciones<br>a hosts en buenas<br>condiciones. |
| 2328                              | <b>NVRAM</b><br>(Memoria de<br>acceso aleatorio<br>no volátil) con<br>datos dañados.        | Error    | La NVRAM tiene<br>datos dañados. El<br>controlador no puede<br>corregir la situación             | En SCVMM, la<br>implementación de<br>la sugerencia PRO<br>pone al host en modo<br>de mantenimiento<br>para que ya no esté<br>disponible para<br>nuevas máquinas<br>virtuales.       |

**Tabla 3-1. Causas de alertas y acciones de recuperación (continuación)**

# **A**

# <span id="page-38-0"></span>**Apéndice A: Limitaciones conocidas en Dell PROPack**

Éstas son las limitaciones conocidas en Dell PROPack:

**1 ¿Cómo maneja Dell PROPack las fallas en la infraestructura de SCOM/SCE/SCVMM?**

La infraestructura de SCE/SCOM-SCVMM tiene varios servicios de software (por ejemplo, estación de administración, servidor SQL, etc.) que llevan a una compleja instalación distribuida. La comunicación exacta entre estos servicios y la falla relacionada se manejan por la infraestructura en sí y es un asunto de diseño interno de la infraestructura de SCOM/ SCE-SCVMM. No hay interfaces específicas que SCOM/SCE muestre para que el módulo de administración pueda usarlas. Así, el diseño de Dell PROPack es independiente de estas consideraciones.

**2 ¿Qué pasa cuando se generan varias alertas para un sensor del mismo tipo de gravedad?**

Dell OpenManage Server Administrator registra sucesos para el registro de sucesos del sistema Windows. Dell PROPack se suscribe, como su origen de datos, al registro de sucesos del sistema Windows. Estos sucesos pueden tener tipos de gravedad informativos, de advertencia o críticos.

Cada transición de estado (salvo el informativo) genera una sugerencia PRO correspondiente en SCVMM y un registro de alerta en SCOM/SCE.

En un ejemplo, una sonda de sensor de temperatura del sistema Dell PowerEdge muestra una lectura que cruza un umbral de advertencia y por lo tanto los mecanismos de PROPack generan la correspondiente sugerencia PRO para la alerta de advertencia de temperatura. Si otro sensor del mismo host cruza la lectura del umbral de advertencia, no se mostrará otra sugerencia PRO para la alerta de advertencia de temperatura. Como el paquete PROPack se ocupa principalmente de la administración de las cargas de trabajo de virtualización en los hosts que generaron las alertas, sólo puede haber una sugerencia PRO pendiente, sin importar el número

pendiente de sucesos de gravedad para un tipo específico de sensor en un host determinado.

**3 ¿Hay limitaciones con respecto al número de máquinas virtuales y sistemas que se pueden administrar por medio de Dell PROPack?**

La cantidad de hosts y máquinas virtuales que se pueden administrar depende de SCVMM y no de Dell PROPack.

#### **4 Cuando se importa Dell PROPack aparece un mensaje de advertencia de seguridad. ¿Qué indica esto?**

El mensaje de advertencia que aparece es una advertencia genérica que SCOM/SCE proporciona cuando usted instala manualmente Dell PROPack, y forma parte de los procesos de seguridad del mismo.

#### **Preparación del grupo de administración para los agentes**

De manera predeterminada, los grupos de administración no admiten automáticamente los agentes que se instalan manualmente en el grupo administrativo para administrarlos. Ésta es una función de seguridad. El grupo de administración en su totalidad y las estaciones de administración individuales se pueden configurar para colocar nuevos agentes instalados manualmente en el contenedor de **administración pendiente**, en donde usted puede revisarlos y admitirlos en el grupo de administración o rechazarlos. También es posible cambiar el comportamiento predeterminado y admitir automáticamente los agentes instalados manualmente, aunque esto no se recomienda por motivos de seguridad. Para obtener información acerca de cómo realizar estos pasos, consulte el tema "Cómo aprobar un agente de Operations Manager 2007 instalado para un grupo de administración por medio de MOMAgent.msi" en la biblioteca Microsoft TechNet.

#### **5 Si el servicio Dell OpenManage Server Administrator se detiene en un host, ¿por qué la Vista de estado sigue mostrando la instancia del host?**

Cuando Dell PROPack y SCVMM descubren instancias de sistemas Dell, la Vista de estado muestra el host aun cuando el servicio OpenManage Server Administrator se haya detenido en el host. Para que SCVMM retire el sistema, quite el agente de SCVMM del host.

**B**

# <span id="page-40-0"></span>**Apéndice B: Artículos de Microsoft Knowledge Base para Dell PROPack**

Las siguientes tablas contienen una lista de los artículos de Microsoft Knowledge Base junto con las identificaciones correspondientes de Knowledge Base. Para obtener detalles, consulte el sitio de asistencia técnica de Microsoft en **support.microsoft.com**.

## <span id="page-40-1"></span>**Revisiones requeridas en Managed System**

| Sistema al que<br>se aplica | <b>Descripción</b>                                                                                                    | <b>Identificación</b><br>de Microsoft<br><b>Knowledge Base</b> |
|-----------------------------|----------------------------------------------------------------------------------------------------|----------------------------------------------------------------|
| $Hyper-V$                   | Descripción de la actualización de Hyper-V para<br>problemas que pueden ocurrir cuando usted<br>administra la función de Hyper-V en las ediciones<br>de 64 bits de Windows Server 2008 mediante el<br>uso de SCVMM.     | 956589                                                         |
| Hyper-V                     | Un cliente del Servicio de transferencia<br>inteligente en segundo plano (BITS) no puede<br>manejar archivos que tienen rutas de acceso que<br>contienen el volumen GUID en Windows Server<br>2008 o en Windows Vista®. | 956774                                                         |

**Tabla B-1. Revisiones requeridas para PROPack en Managed System** 

**NOTA:** Si estas revisiones no se encuentran en un sistema Hyper-V, la consola administrativa de System Center Virtual Machine Manager 2008 muestra el estado del servidor como "Necesita atención". La revisión 956774 debe instalarse en los sistemas Hyper-V y en System Center Virtual Machine Manager 2008.

### **Revisiones recomendadas en Managed System**

| <b>Sistema</b><br>al que<br>se aplica                     | <b>Descripción</b>                                                                                                    | Vínculo a<br><b>Microsoft</b><br><b>Knowledge Base</b> |
|-----------------------------------------------------------|----------------------------------------------------------------------------------------------------|--------------------------------------------------------|
| Hyper-V                                                   | Mensaje de error de detención en un sistema<br>Windows Server 2008 que tiene la función Hyper-V<br>instalada: "STOP 0x0000001A".                                                                                            | 957967                                                 |
| Hyper-V                                                   | Un proceso wmiprvse.exe puede drenar memoria<br>cuando se usa intensamente una consulta de<br>notificación del Instrumental de administración de<br>Windows (WMI) en un sistema con Windows Server<br>2008 o Windows Vista. | 958124                                                 |
| Hyper-V                                                   | Se pueden presentar daños en la memoria con el<br>servicio WMI en un equipo que ejecuta Windows<br>Server 2008 o Windows Vista SP 1.                                                                                        | 954563                                                 |
| Hyper-V                                                   | Ciertas aplicaciones se vuelven muy lentas en un<br>equipo con Windows Server 2008 o Windows Vista<br>SP 1 cuando está instalado un certificado con la<br>extensión SIA.                                                    | 955805                                                 |
| Clústeres de<br>protección<br>contra fallos<br>de Hyper-V | Revisiones recomendadas para clústeres de Windows 957311<br>Server 2008.                                                                                                    |                                                        |

**Tabla B-2. Revisiones recomendadas para PROPack en Managed System** 

#### <span id="page-42-0"></span>**Revisiones recomendadas para Management Station**

| Sistema al que<br>se aplica                      | <b>Descripción</b>                                                                                                    | Vínculo a<br><b>Microsoft</b><br>Knowledge Base |
|--------------------------------------------------|----------------------------------------------------------------------------------------------------|-------------------------------------------------|
| System Center<br>Virtual Machine<br>Manager 2008 | Un proceso wmiprvse.exe puede drenar<br>memoria cuando se usa intensamente una<br>consulta de notificación del Instrumental de<br>administración de Windows (WMI) en un<br>sistema con Windows Server 2008 o Windows<br>Vista. | 958124                                          |
| System Center<br>Virtual Machine<br>Manager 2008 | Se pueden presentar daños en la memoria con el 954563<br>servicio WMI en un equipo que ejecuta<br>Windows Server 2008 o Windows Vista SP 1.                                                                                    |                                                 |
| System Center<br>Virtual Machine<br>Manager 2008 | Ciertas aplicaciones se vuelven muy lentas en un 955805<br>equipo con Windows Server 2008 o Windows<br>Vista SP 1 cuando está instalado un certificado<br>con la extensión SIA.                                                |                                                 |
| System Center<br>Virtual Machine<br>Manager 2008 | Descripción de la actualización de System<br>Center Virtual Machine Manager 2008 para<br>resolver problemas de cambio de equipo físico a<br>virtual (P2V).                                                                     | 959596                                          |

**Tabla B-3. Revisiones recomendadas para PROPack en Management Station**

# <span id="page-44-0"></span>**Glosario**

La siguiente lista define o identifica los términos técnicos, abreviaturas y siglas que se utilizan en este documento.

#### **sistema administrado**

Un sistema administrado es todo sistema que se supervisa y administra por medio de SCOM/SCE y SCVMM y ejecuta Dell OpenManage Server Administrator. Los sistemas que ejecutan Server Administrator se pueden administrar de manera local o remota mediante un explorador de web compatible.

#### **estación de administración**

La estación de administración puede ser cualquier sistema basado en Microsoft® Windows® que se usa para administrar infraestructuras virtualizadas.

#### **SCOM**

Siglas de System Center Operations Manager.

#### **SCVMM**

Siglas de System Center Virtual Machine Manager.

#### **SCE**

Siglas de System Center Essentials.

#### **tarea**

Las tareas son acciones que usted ejecuta para diagnosticar o resolver un problema, o para automatizar acciones repetitivas. Las tareas se ejecutan a partir de la consola de operadores de Operations Manager 2007.

# <span id="page-46-0"></span>**Índice**

[1203, 28](#page-27-1) [1204, 28](#page-27-2) [1305, 29](#page-28-0) [1306, 29](#page-28-1) [1353, 29](#page-28-2) [1354, 30](#page-29-0) [1403, 30](#page-29-1)

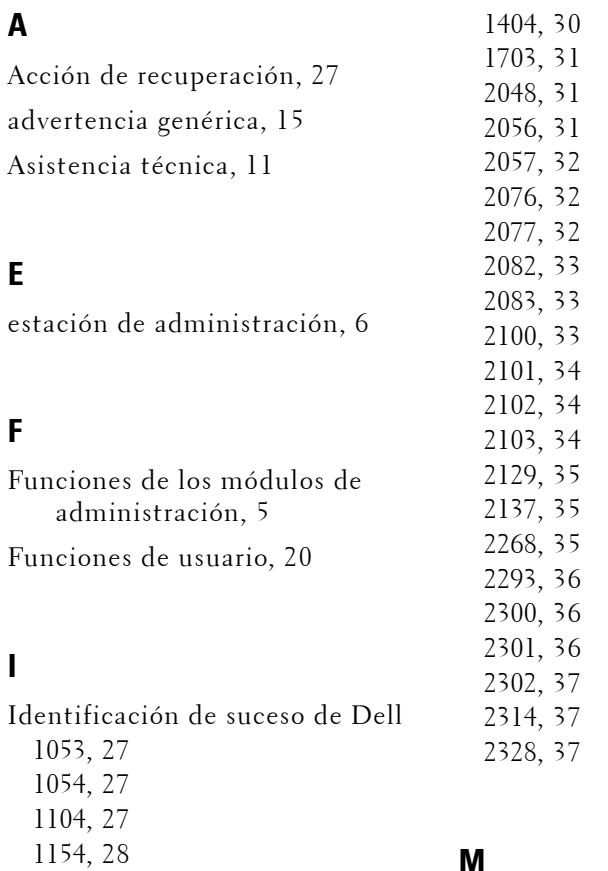

#### **M**

Módulo de administración de Dell [Lo nuevo, 5](#page-4-3) [Módulos de administración de](#page-4-4)  [Dell, 5](#page-4-4)

#### **P**

[PRO, 6](#page-5-4) PROPack [Consideraciones de seguridad, 20](#page-19-3) [Desinstalación, 20](#page-19-4) [Funciones, 6](#page-5-5) [Importación, 14](#page-13-3) [Prueba, 18](#page-17-1) [Requisitos mínimos, 13](#page-12-2) Prueba de configuración

[Escenario 1, 18](#page-17-2) [Escenario 2, 19](#page-18-0)

#### **S**

[sistema administrado, 6](#page-5-6) [Sugerencia PRO, 6](#page-5-7) [Configuración, 16](#page-15-1)

Supervisión [Uso de SCOM/SCE, 25](#page-24-1) [Uso de SCVMM, 21](#page-20-3)

#### **V**

Ver [Alerta, 25](#page-24-3) [Estado, 26](#page-25-1)